### Bluetooth携帯電話とカーウイングスナビの初期設定手順 (NTTドコモ N-08B)

## CARWINGS

A. ナビゲーションの設定

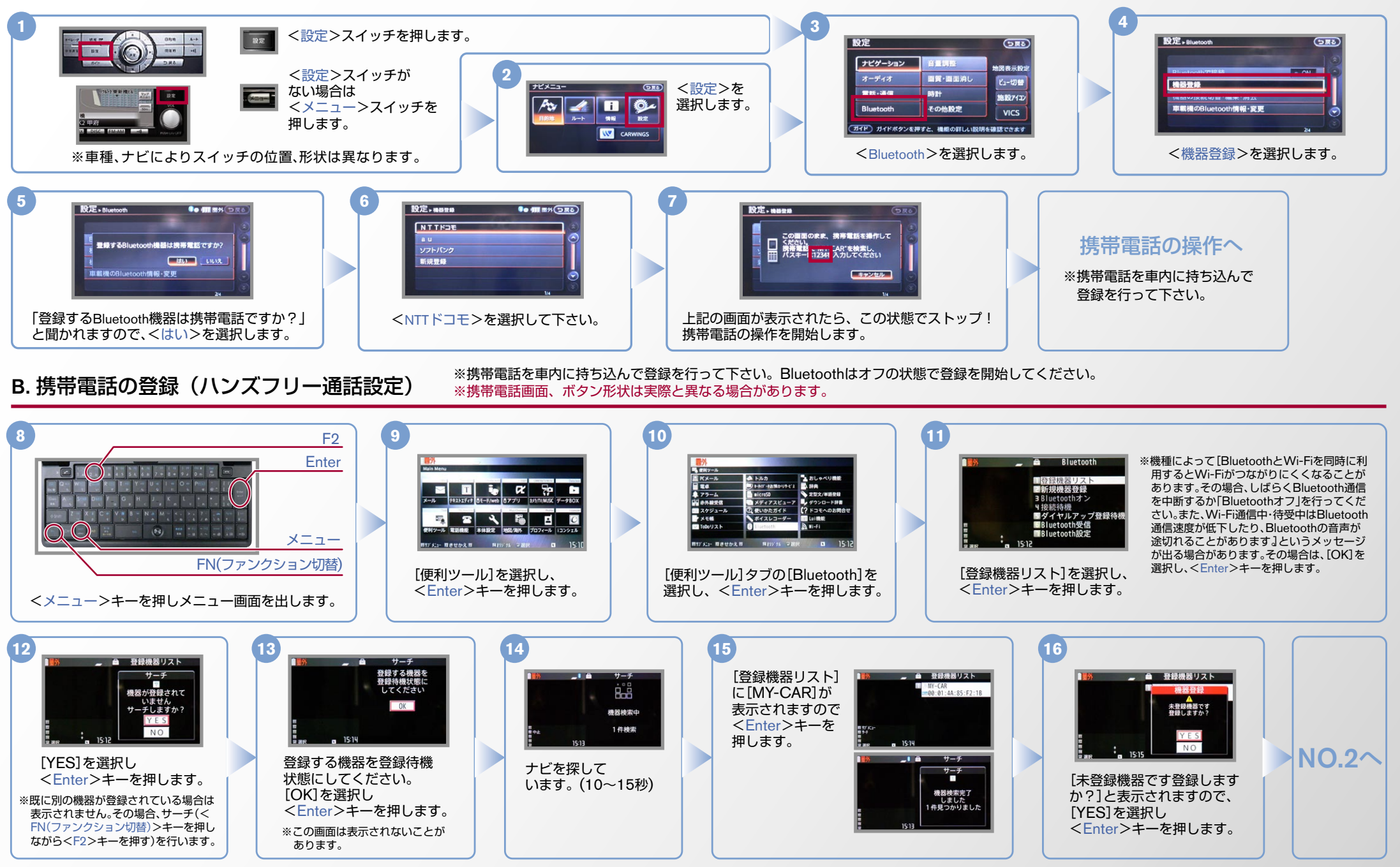

### $No.2$

## CARWINGS

#### ※携帯電話を車内に持ち込んで登録を行って下さい。Bluetoothはオフの状態で登録を開始してください。 B. 携帯電話の登録 (ハンズフリー通話設定) つづき ※携帯電話画面、ボタン形状は実際と異なる場合があります。

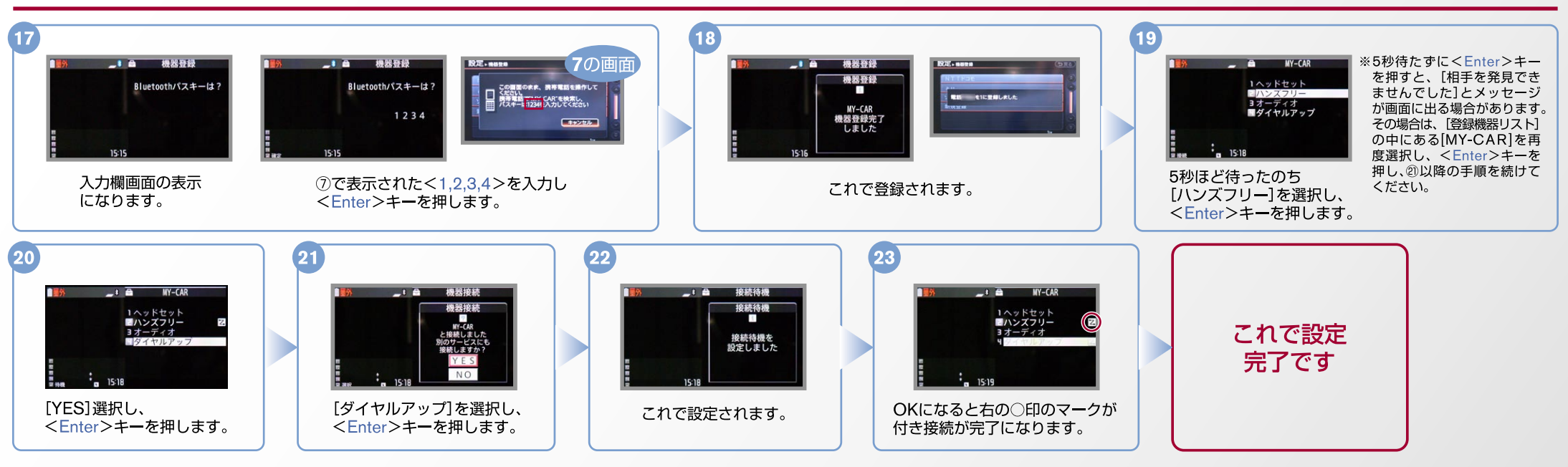

#### C. 電話帳転送設定 ※携帯電話画面、ボタン形状は実際と異なる場合があります。

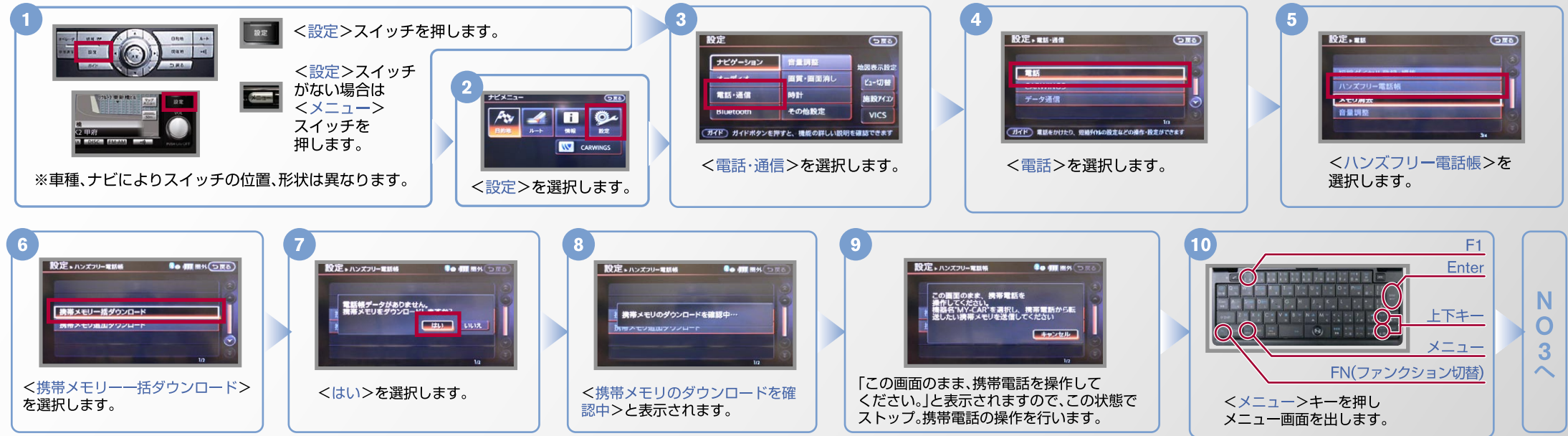

### $No.3$

# CARWINGS

C. 電話帳転送設定のつづき ※携帯電話画面、ボタン形状は実際と異なる場合があります。

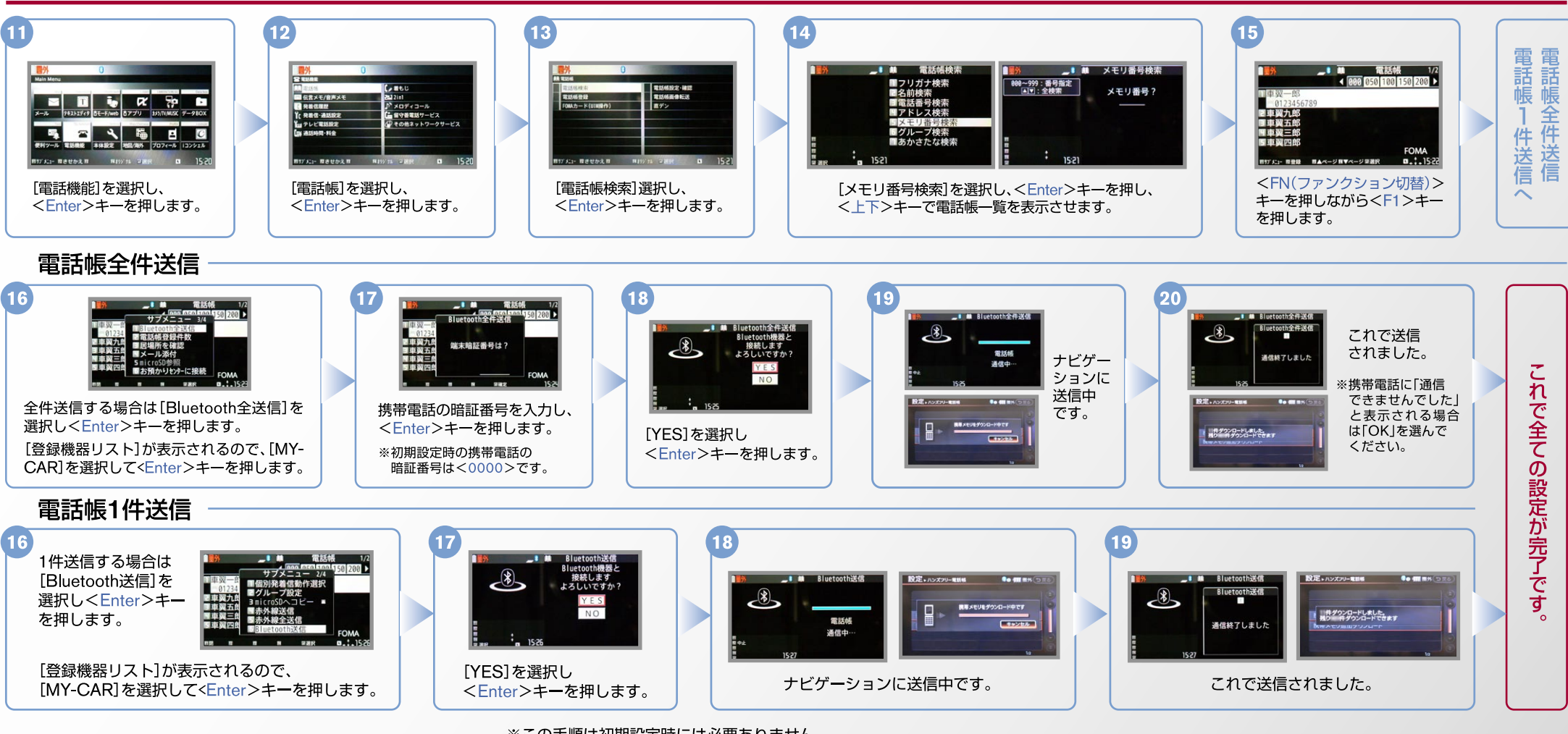

D. Bluetoothの起動設定(OFF→ONの場合)

※この手順は初期設定時には必要ありません。 ※携帯電話画面、ボタン形状は実際と異なる場合があります。

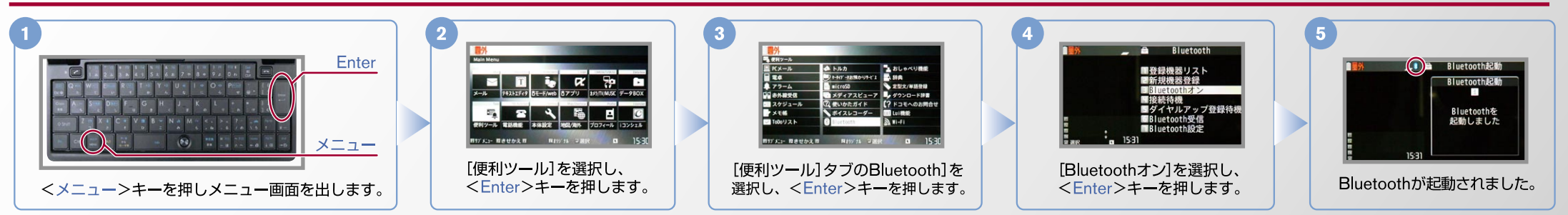

 $No.4$ 

### CARWINGS

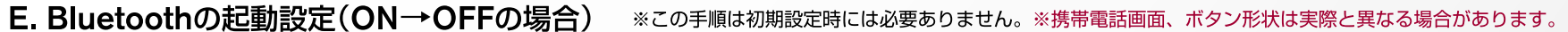

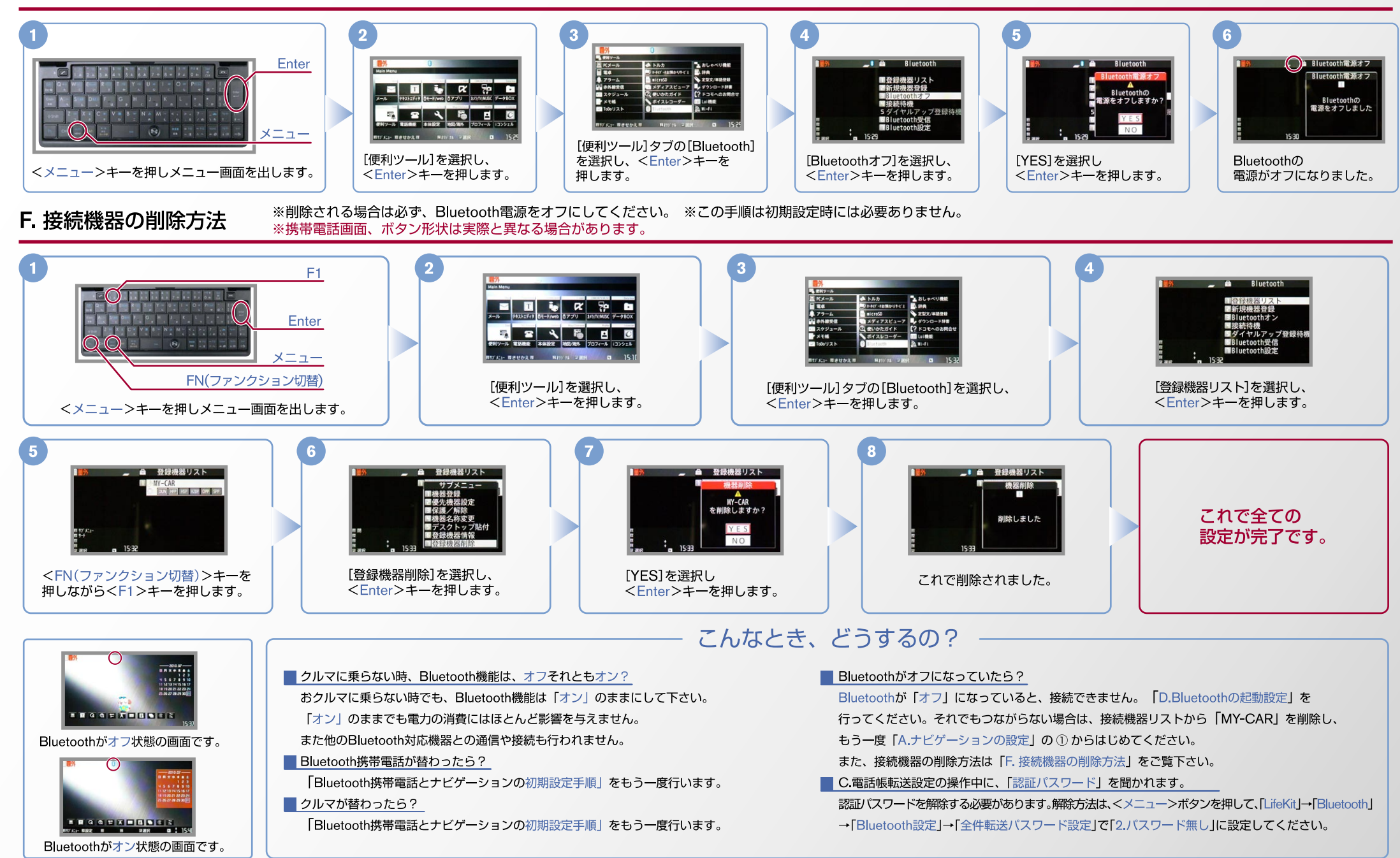

※Bluetoothの設定方法、登録手順についての問い合わせ先:カーウイングスお客さまセンター 0120-981-523 9:00~17:00(年末年始を除く) 携帯電話、PHSからもご利用いただけます。